Муниципальное казенное учреждение «Управление образования местной администрации Прохладненского муниципального района Кабардино-Балкарской Республики» Центр образования цифрового и гуманитарного профилей «Точка роста» муниципального казенного образовательного учреждения «Средняя

общеобразовательная школа им. П.П. Грицая ст. Солдатской»

СОГЛАСОВАНО на заселании Пелагогического совета МКОУ «СОШ им. П.П. Грицая ст. Солдатской» Протокол от « $06 \times 06$  2022 г. №74

**УТВЕРЖДАЮ** Лиректор МКОУ «СОШ им. П.П. Грицая ст. Солдатской» (Коновалов О.Е.) Приказ от « 26 »  $\rho$  8 2022 г. № 228

#### ДОПОЛНИТЕЛЬНАЯ ОБЩЕОБРАЗОВАТЕЛЬНАЯ ОБШЕРАЗВИВАЮШАЯ ПРОГРАММА «ПРОГРАММИРОВАНИЕ В СРЕДЕ SCRATCH»

Направленность программы: техническая Уровень программы: базовый Вид программы: модифицированный Адресат:  $12 - 14$  лет Срок реализации: 1 год. 144 часа Форма обучения: очная Автор: Хоменко Ирина Ивановна- педагог дополнительного образования

ст. Солдатская, 2022г.

## **Раздел 1: Комплекс основных характеристик программы Пояснительная записка**

Дополнительная общеобразовательная общеразвивающая программа «Программирование в среде scratch» реализуется в рамках Национального проекта «Образование» в центре образования цифрового и гуманитарного профилей «Точка роста».

**Направленность:** техническая

**Уровень программы:** базовый.

**Вид программы:** модифицированный.

**Тип программы:** модульный.

#### **Нормативно-правовая база, на основе которой разработана программа:**

1.Федеральный закон от 29.12.2012 г. № 273-ФЗ «Об образовании в Российской Федерации» (с изменениями и поправками).

2.Приказ Министерства просвещения РФ от 15.04. 2019 г. № 170 «Об утверждении методики расчёта показателя национального проекта «Образование» «Доля детей в возрасте от 5 до 18 лет, охваченных дополнительным образованием».

3.Приказ Министерства просвещения РФ от 03.09.2019 г. №467 «Об утверждении Целевой модели развития региональной системы дополнительного образования детей».

4.Постановление от 28.09.2020 г. № 28 «Об утверждении санитарных правил СП 2.4.3648-20 «Санитарно-эпидемиологические требования к организациям воспитания и обучения, отдыха и оздоровления детей и молодежи».

5.Методические рекомендации по разработке и реализации дополнительных общеобразовательных общеразвивающих программ (включая разноуровневые и модульные), разработанные Региональным модельным центром Минпросвещения КБР от 2021 г.

**Актуальность** дополнительной общеобразовательной общеразвивающей программы «Программирование в среде Scratch» заключается в развитии информационно-коммуникационных технологий и все более глубокое проникновение их во все сферы жизни требует повышения информационнокоммуникационной культуры, а также повышения профессиональной грамотности любой профессии в сфере ИКТ. Это вдвойне (и даже втройне) важно в отношении тех, кто создает и развивает эти технологии. Поэтому очень важно прививать учащимся культуру работы с вычислительной техникой, формировать алгоритмическое мышление у школьников, знакомить их с программированием, прививать интерес к этой деятельности.

Таким образом, программирование в среде Scratch является визуальным и быстрым.

**Новизна** заключается в комбинировании исследовательской деятельности с изучением основ программирования и создания проекта в программной среде Scratch. Аспект новизны заключается в том, что Scratch не просто язык программирования, а еще и интерактивная среда, где результаты действий визуализированы, что делает работу с программой понятной, интересной и увлекательной. Особенность среды Scratch, позволяющая создавать мультфильмы, анимацию и даже простейшие игры, делает программу

практически значимой для современного подростка. Это дает возможность увидеть практическое назначение алгоритмов и программ, что будет способствовать развитию интереса к профессиям, связанным с программированием

**Отличительные особенности** программы от уже существующих по данному направлению являются доступность, адаптированность предлагаемых к изучению материалов для учащихся заявленного возраста (13-15 лет). Адаптированность можно рассматривать как новый подход к изучению алгоритмических основ информатики и пропедевтики программирования через среду программирования Scratch. Доступность выражается в свободном доступе программы в сети Интернет. А так же данная программа дает возможность каждому ребенку попробовать свои силы в программировании, в проектной деятельности и выбрать для себя оптимальное продвижение в изучении материала по своим способностям.

**Педагогическая целесообразность** данной образовательной программы заключается в изучении программирования в среде Scratch, у обучающихся формируется не только логическое мышление, но и навыки работы с мультимедиа; создаются условия для активного, поискового учения, предоставляются широкие возможности для разнообразного программирования, подготовка специалистов в данной области.

**Адресат.** 12-14 лет.

**Срок реализации**: 1 год, 144 часа

**Режим занятий:**Занятия проводятся 2 раза в неделю по 2 часа. Продолжительность занятия - 40 минут.

**Наполняемость группы:** до 15 человек.

**Форма обучения:** очная, занятия проводятся в группах.

**Формы занятий:** Программа включает в себя лекционные и практические занятия.

**Цель программы:** формирование целостного мировоззрения, соответствующего современному уровню развития науки и общественной практики, учитывающего социальное, культурное, языковое, духовное многообразие современного мира, а так же формирование у учащихся навыков создания анимированных проектов средствами среды программирования Scratch.

#### **Задачи программы:**

#### **Личностные:**

- развить готовность и способность обучающихся к саморазвитию;

- сформированию ответственное отношение к обучению, осознанному выбору и построению траектории образования на базе выбора профессиональных предпочтений;

- сформировать коммуникативную компетентность в процессе образовательной, учебно-исследовательской, творческой и других видов деятельности.

**-** создать условия для реализации творческих и исследовательских способностей учащихся в такой области человеческой деятельности как программирование;

**-** создать условия для развития интереса детей к выбранному ими профилю деятельности;

**-** создать условия для развития эмоционально-волевой сферы.

#### **Метапредметные:**

- сформировать умение ставить учебные цели,

- планировать свои действия в соответствии с поставленной задачей и условиями ее реализации;

- сформировать умение осуществлять итоговый и пошаговый контроль выполнения учебного задания по переходу информационной обучающей среды из начального состояния в конечное;

- сформировать умение сличать результат действий с эталоном (целью);

- сформировать умение вносить коррективы в действия в случае расхождения результата решения задачи с ранее поставленной целью;

- сформировать умение оценивать результат своей работы с помощью тестовых компьютерных программ, а также самостоятельно определять пробелы в усвоении материала курса.

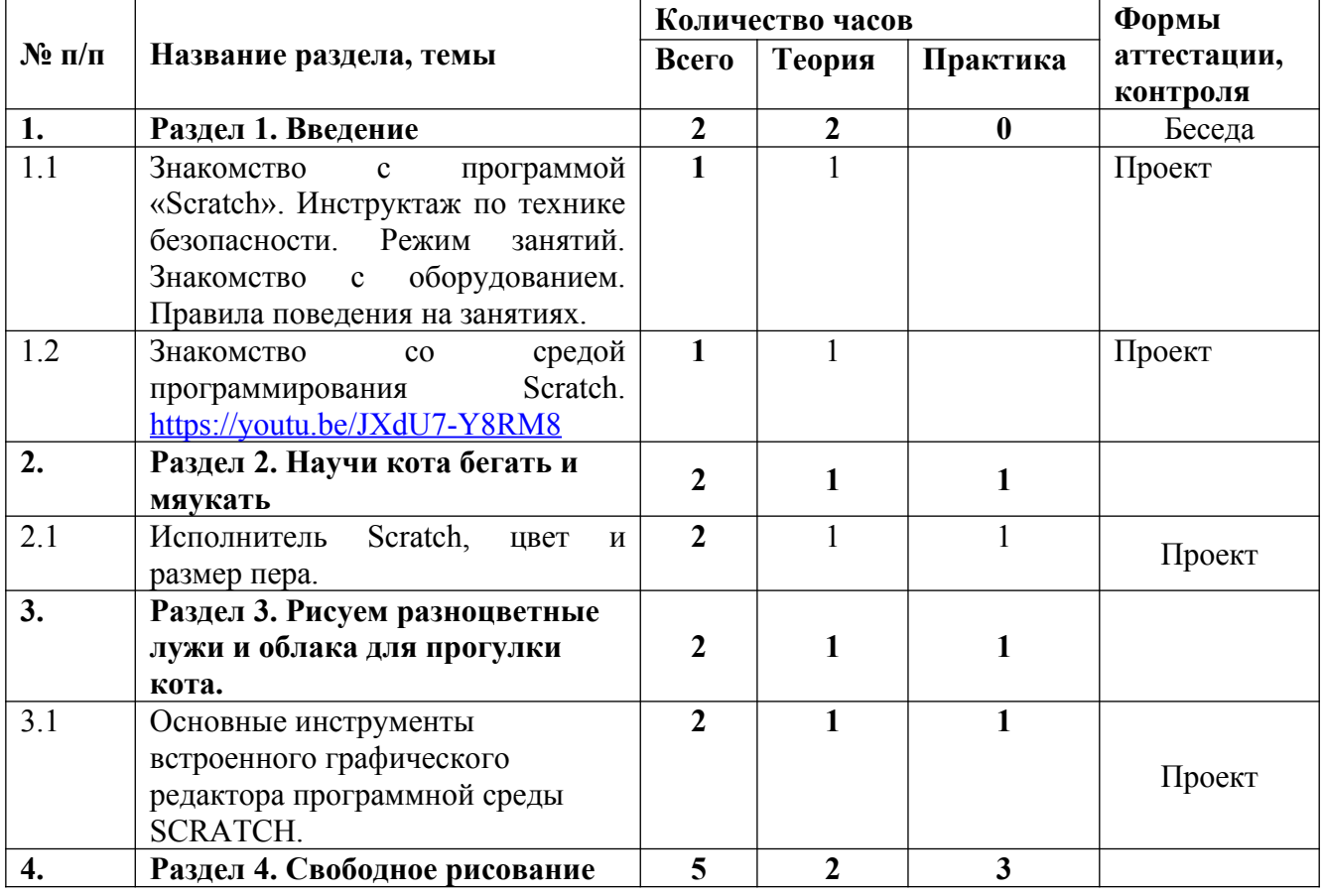

#### **Учебный план**

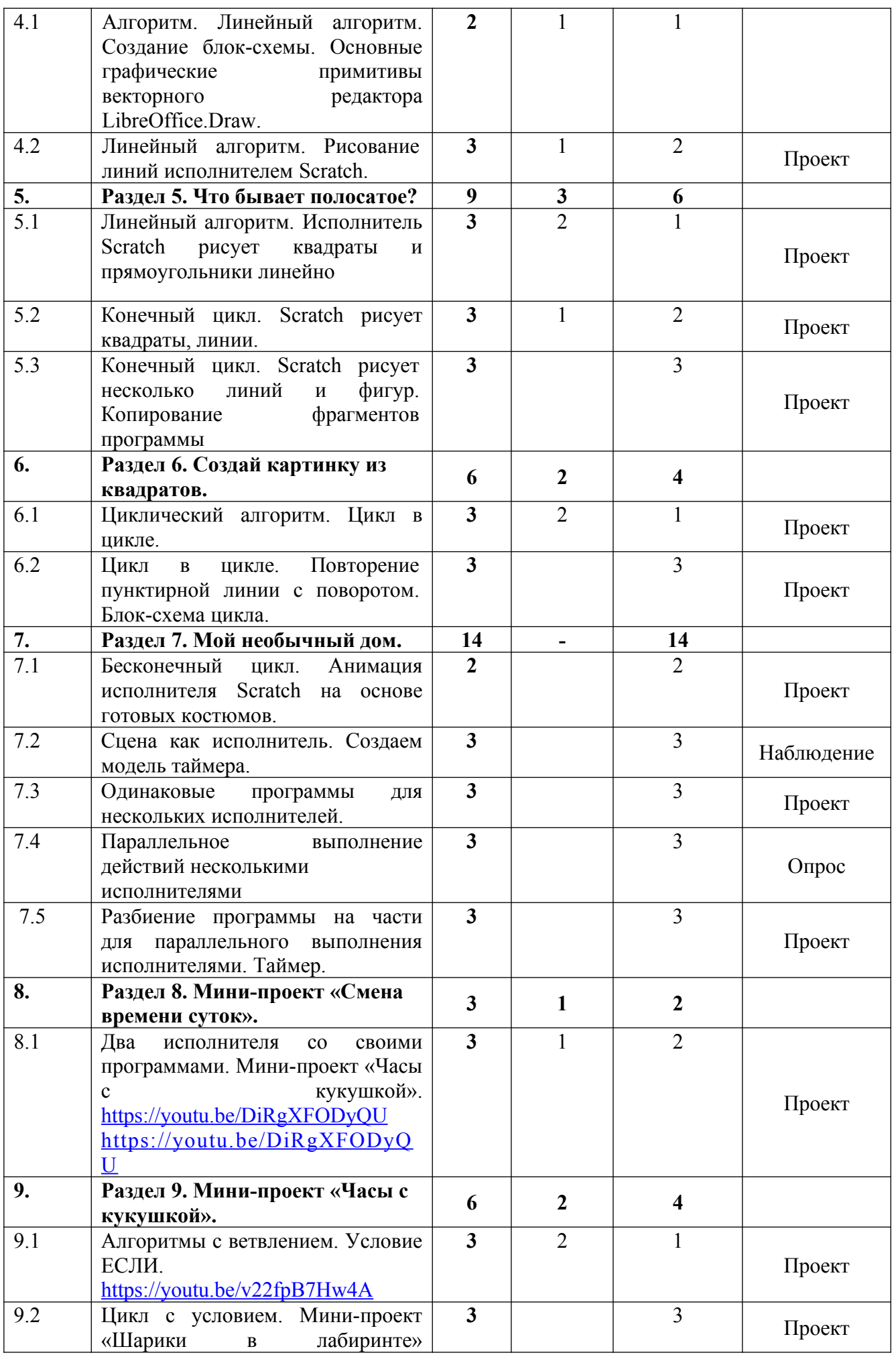

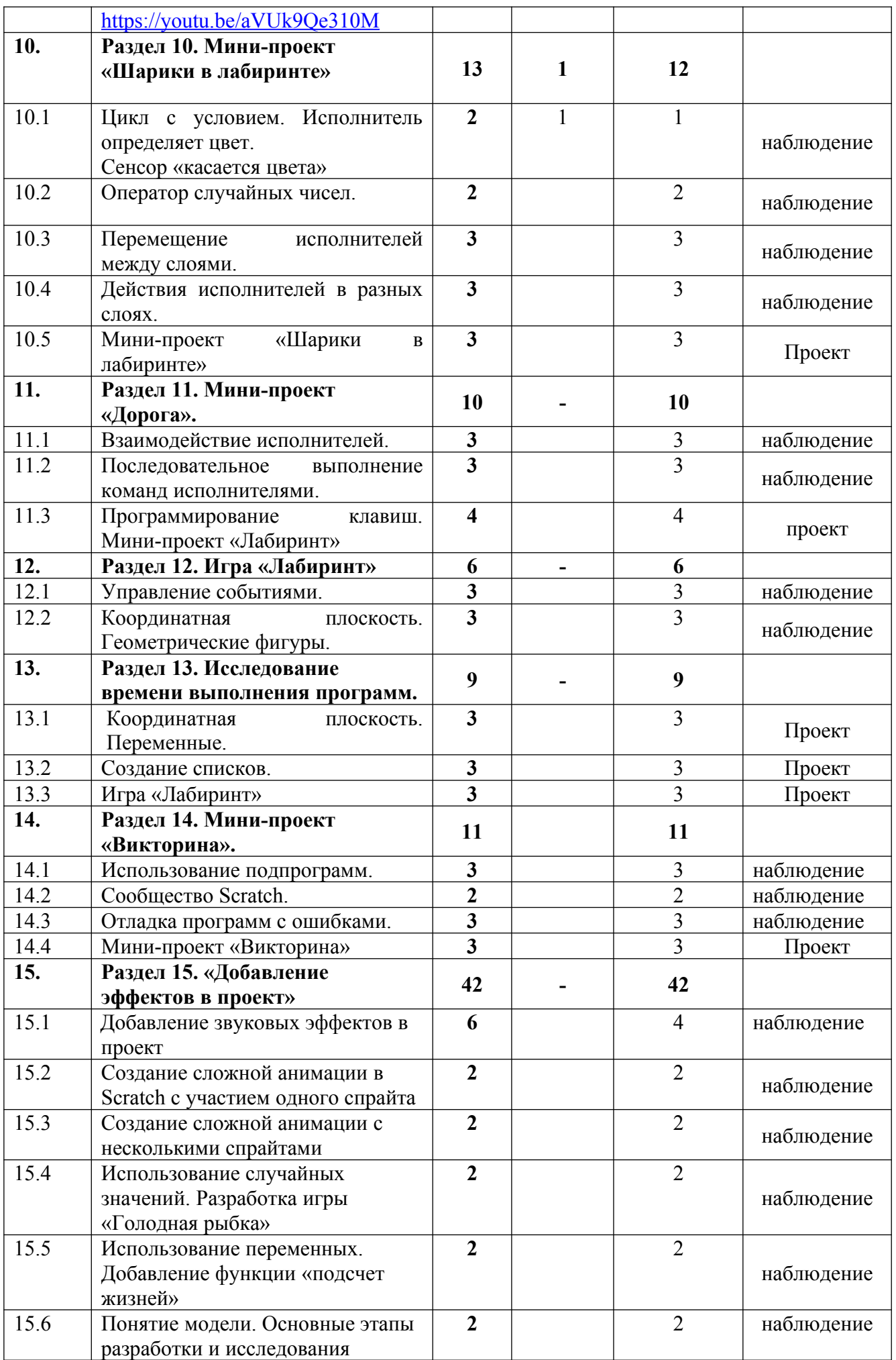

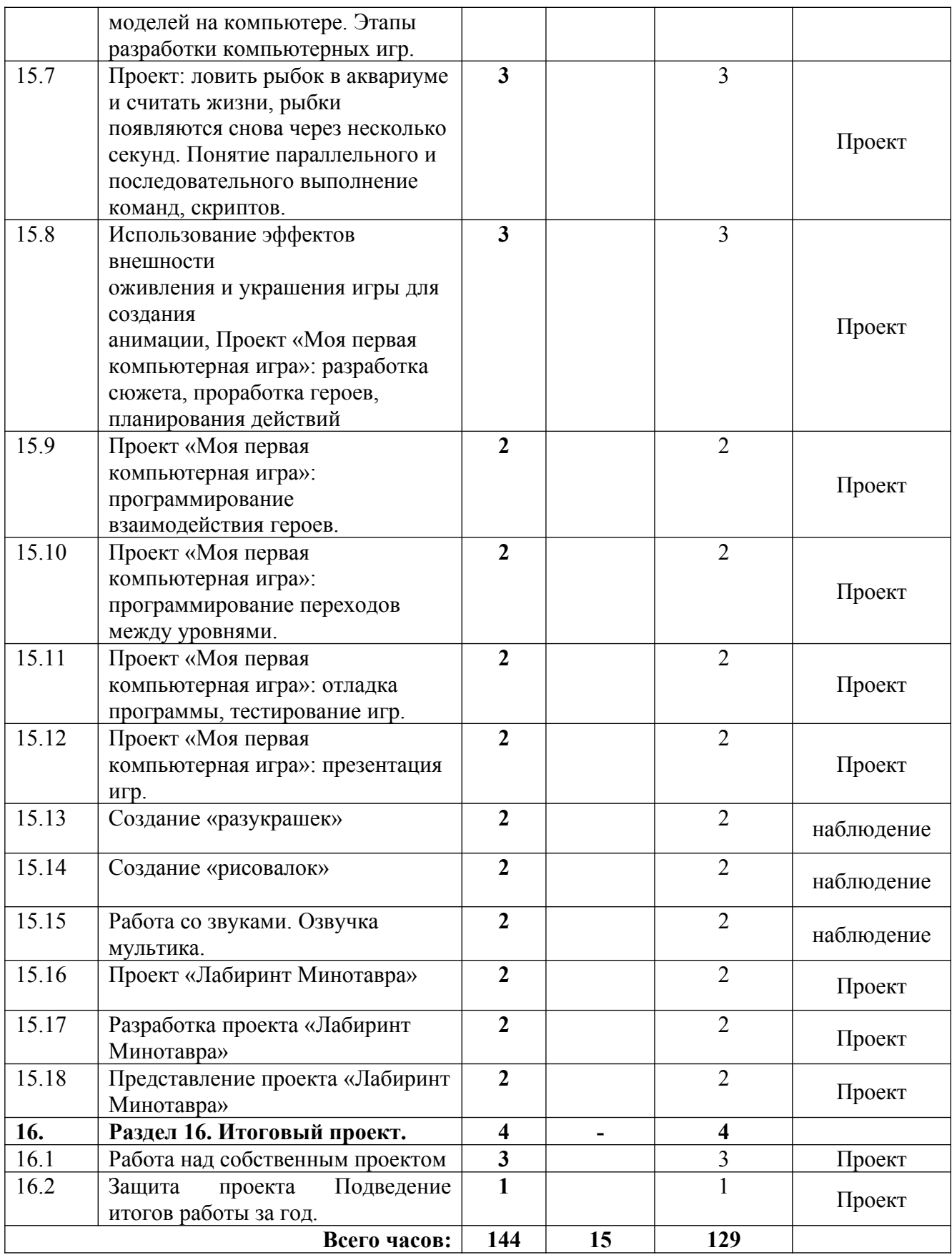

## **Содержание учебного плана**

**Раздел 1: «Введение» - 2 часа.**

## **Тема 1: Знакомство с программой «Scratch». Инструктаж по технике безопасности. Режим занятий. Знакомство с оборудованием. Правила поведения на занятиях** – **1 час**

Теория: Знакомство с детьми. Постановка задач на год. Содержание и режим занятий. Инструктаж по технике безопасности. Свободное программное обеспечение. Авторы программной среды Scratch. Параметры для скачивания и установки программной среды на домашний компьютер.

## **Тема 2: Знакомство со средой программирования Scratch – 1час.**

Теория: Основные элементы пользовательского интерфейса программной среды Scratch. Внешний вид рабочего окна. Блочная структура систематизации информации. Функциональные блоки. Блоки команд, состояний, программ, запуска, действий иисполнителей. Установка русского языка для Scratch. Создание и сохранение документа. Понятия спрайта, сцены, скрипта. Очистка экрана. Библиотека персонажей. Сцена и разнообразие сцен, исходя из библиотеки данных. Систематизация данных библиотек персонажей и сцен. Иерархия в организации хранения костюмов персонажа и фонов для сцен. Импорт костюма, импорт фона.

## **Раздел 2: «Научи кота бегать и мяукать» - 2 часа.**

# **Тема 1: Исполнитель Scratch, цвет и размер пера – 2 часа.**

Теория: Понятие ИСПОЛНИТЕЛЯ.

Практика: Команды управления пером: «Опустить перо», «Поднять перо», «Очистить», «Установить цвет пера», «Установить размер пера.

## **Раздел 3: «Рисуем разноцветные лужи и облака для прогулки кота» - 2 часа.**

## **Тема 1: Основные инструменты встроенного графического редактора программной среды SCRATCH – 2 часа.**

Теория: Инструменты растрового графического редактора — кисточка, ластик, заливка, квадрат, круг, линия. Копирование, поворот, горизонтальное отражение, вертикальное отражение во встроенном редакторе программной среды Scratch.

Практика: Командный блок внешность (фиолетовый) — команды начальной установки эффекта цвет «Установить эффект цвет в значение 0 и команда начальной установки размера «Установить размер 100%».Команды: «Изменить цвет эффект на », «Изменить размер на « »Командный блок управления пером (зелёный) — команда «Печать» для копирования графического изображения исполнителя в нужном месте экрана. Эффекты, которые могут быть применены к графическим изображениям действующего исполнителя. В графическом редакторе можно создавать сложные графические изображения, почти не прикладывая собственных усилий, а лишь правильно применяя встроенные возможности программной среды.

## **Раздел 4: «Свободное рисование» - 5 часов.**

## **Тема 1: Алгоритм. Линейный алгоритм. Создание блок-схемы. Основные графические примитивы векторного редактора LibreOffice Draw – 2 часа.**

Теория: знакомство с понятием алгоритма, структуры алгоритма, линейная структура. Понятие блок-схемы и основные блоки при построении линейного алгоритма

Практика: создание простейшего линейного алгоритма в виде блок-схемы. Знакомство с основными графическими примитивами векторного редактора. Возможность создания геометрических фигур без внутренней заливки, но с текстовым блоком внутри.

## **Тема 2: Линейный алгоритм. Рисование линий исполнителем Scratch – 3 часа.**

Теория: Придумай, чем можно дополнить проект с прошлого урока (нарисовать дерево? Воздушный шар? Дом?) и реализуй это.

Практика: Создание собственных изображений в других программах и импортирование их в программную среду Scratch. Стрелки, их направление. Алгоритм, блок-схема как способ записи.

## **Раздел 5: «Что бывает полосатое?» - 9 часов.**

## **Тема 1: Линейный алгоритм. Исполнитель Scratch рисует квадраты и прямоугольники линейно – 3 часа.**

Теория: линейный алгоритм для создания полосатого объекта (заранее придумайте, что это будет – шарф, зебра, забор?) Создайте блок-схему этого алгоритма и реализуйте алгоритм в среде Scratch.

Практика: Создание алгоритма для рисования исполнителем квадрата путем последовательного выполнения команд. Рисование линейного алгоритма, состоящего из двух колонок блоков команд. Использование векторного редактора офисного пакета в качестве инструмента для создания блок-схем.

#### **Тема 2: Конечный цикл. Scratch рисует квадраты, линии - 3 часа.**

Практика: Выбор нужного значения из предлагаемого списка вариантов. Отладка программы для получения верного результата. Команда «повернуть в направление». Пошаговое выполнение программы для её отладки. Центр костюма исполнителя Scratch. Сохранение готовых программ для дальнейшего использования. Рисование блок-схемы циклического алгоритма. Использование векторного редактора офисного пакетав качестве инструмента для создания блок-схем; Использование команд поворота на прямой угол (90º) по часовой и против часовой стрелки.

## **Тема 3: Конечный цикл. Scratch рисует несколько линий и фигур. Копирование фрагментов программы - 3 часа.**

Практика: Использование циклического алгоритма для рисования исполнителем квадрата; Оптимизация линейного алгоритма за счёт использования циклической конструкции в программной среде Scratch; Команда открыть... из пункта меню File; Команда сохранить как... из пункта меню File; Циклический алгоритм; Блок-схема циклического алгоритма; Команды: «повернуться на 90º по часовой стрелке», «повернуться на 90º против часовой стрелки», «повторить \_».

Упражнение**.** Сравнение двух алгоритмов, рисующих квадрат. Идти 100 шагов Повторить 4 Повернуться на 90º Идти 100 шагов Идти 100 шагов Повернуться на 90º Повернуться на 90º Идти 100 шагов Повернуться на 90º Идти 100 шагов Повернуться на 90º

Рекомендуется объяснить, что команды, обеспечивающие повторяющееся выполнение одной или нескольких команд называются циклическими, показать, что использование команды цикла всегда сокращает количество команд в программе, а значит, делает её более красивой. В более короткой программе легче обнаружить ошибку или неточность. Использование операции цикла для решения учебных задач. Применение поворота на прямой угол (90º) при создании геометрических фигур и перемещении исполнителя. Оптимизация линейного алгоритма за счёт использования циклической конструкции в программной среде Scratch. Тело цикла. Конечный и бесконечный циклы. Блок-схема бесконечного цикла. Имя спрайта и костюма. Изменение костюма исполнителя. Копирование фрагмента программы. Команды: «Следующий костюм», «Перейти к костюму».

Рекомендуется объяснить, что циклические конструкции могут применяться не только для рисования фигур. Например, в цикле можно менять внешность исполнителя.

#### **Раздел 6: «Создай картинку из квадратов» - 6 часов.**

#### **Тема 1: Циклический алгоритм. Цикл в цикле - 3 часа.**

Теория: Использование операции цикла в цикле для решения учебных задач. Использование поворота на прямой угол (90º) по часовой и против часовой стрелки. Оптимизация алгоритма за счёт использования конструкции «цикл в цикле». Блок-схема конструкции цикл в цикле. Например, расписание уроков составляется на неделю, в месяце в среднем четыре недели. Если расписание не меняется в течение учебного года, то получаем цикл из девяти месяцев по четыре недели с одинаковым расписанием.

Практика: Использование конструкции «цикл в цикле». Создание и реализация алгоритма рисования квадрата не сплошными линиями.

**Тема 2: Цикл в цикле. Повторение пунктирной линии с поворотом. Блок-схема цикла - 3 часа.**

Практика: Оптимизация алгоритма за счёт использования конструкции «цикл в цикле» в программной среде Scratch; Использование операции копирования внешности исполнителя путём копирования костюма. Не сплошные линии. Алгоритм рисования не сплошных линий с использованием циклических конструкций.

Рисование квадрата не сплошными линиями, используя конструкцию «цикл в цикле». При перемещении исполнителя можно рисовать линии отличные от сплошной. Эти возможности определяются использованием команд из блока ПЕРО.

## **Раздел 7: «Мой необычный дом» - 14 часов.**

## **Тема 1: Бесконечный цикл. Анимация исполнителя Scratch на основе готовых костюмов - 2 часа.**

Практика: Бесконечный цикл. Анимация исполнителя с помощью смены костюмов. Эффект «призрак». Изменение размера исполнителя. Интерактивное взаимодействие с исполнителем с помощью клавиатуры. Команды «спросить» и «думать». Анимация сцены (фона).Синхронная анимация сцены и исполнителя.

#### **Тема 2: Сцена как исполнитель. Создаем модель таймера - 3 часа.**

Практика: : Анимация с помощью вращения. Дублирование исполнителей. При копировании исполнителей копируются и их скрипты.

## **Тема 3: Одинаковые программы для нескольких исполнителей - 3 часа.**

Практика: Использование одинаковых программ, но разных костюмов у исполнителей. Дублирование исполнителей.

## **Тема 4: Параллельное выполнение действий несколькими Исполнителями - 3 часа.**

Практика: Синхронное выполнение скриптов. При параллельном выполнении скриптов результат работы всех исполнителей получается гораздо быстрее, чем в тех задачах, когда работал один исполнитель.

#### **Тема 5: Разбиение программы на части для параллельного выполнения исполнителями. Таймер - 3 часа.**

Практика: Планирование действий разных исполнителей во времени для решения общей задачи. Сенсор «таймер». Сброс «таймера». Команда «ждать до …».

#### **Раздел 8: «Мини-проект «Смена времени суток»» - 3 часа**

## **Тема 1: Два исполнителя со своими программами. Мини-проект «Часы с кукушкой» - 3 часа.**

Теория: Координаты в Scratch. Команда «идти в x: \_ y:\_» (переместиться в точку с координатами (x,y)). Команда «плыть \_ секунд в точку x: \_ y:\_» (плавно двигаться в точку с координатами (x,y)). Команды «спрятаться», «показаться».

Практика: Создайте скрипт, в котором будет четыре сцены: «утро», «день», «вечер», «ночь». Используйте «таймер» для своевременного изменения сцен, своевременного запуска скриптов разных исполнителей.

#### **Раздел 9: «Мини-проект «Часы с кукушкой»» – 6 часов.**

#### **Тема 1: Алгоритмы с ветвлением. Условие ЕСЛИ - 3 часа.**

Терия: Блок-схема алгоритма с ветвлением.

Практика: Полная форма ветвления. Команда «если \_ или». Неполная форма ветвления. Команда «если \_». Сенсор «касается» (касания края, или другого спрайта, или указателя мыши). Сенсор «касается цвета». Программируем отскок шариков от стен.

## **Тема 2: «Цикл с условием. Мини-проект «Шарики в лабиринте»» - 3 часа.**

Практика: Создайте сцену в виде часов, и три исполнителя: часовую стрелку, минутную стрелку и кукушку. Стрелки должны вращаться на циферблате. При наступлении каждого часа (т.е. в \_ часов : 00 минут) должна появляться кукушка. Еще из сказок мы знаем, что на камне было написано: «Налево пойдешь – коня потеряешь, направо пойдешь – себя не найдешь, прямо пойдешь – в сказку попадешь»

## **Раздел 10: «Мини-проект «Шарики в лабиринте»»- 13 часов.**

## **Тема 1: Цикл с условием. Исполнитель определяет цвет – 2 часа.**

Сенсор «касается цвета»

Теория: Случайные перемещения исполнителя в координатной плоскости.

Практика: Случайное количество шагов. Случайные координаты.

## **Тема 2: Оператор случайных чисел – 2 часа.**

Практика: Поворот на случайный угол.

**Тема 3: Перемещение исполнителей между слоями - 3 часа.**

Практика: Команда «Перейти в верхний слой» Команда «Перейти назад на \_ слоев» Эффект «Призрак».

## **Тема 4: Действия исполнителей в разных слоях - 3 часа.**

Практика: Создайте сцену в виде биллиардного стола, на котором три шарика будут двигаться с разными скоростями и отталкиваться от бортиков

## **Тема 5: Мини-проект «Шарики в лабиринте» - 3 часа.**

Практика: Программируем поведение исполнителя в зависимости от цвета фона. Команда «Выдать случайное число от \_ до »

## **Раздел 11: «Мини-проект «Дорога»» - 10 часов.**

## **Тема 1: Взаимодействие исполнителей – 3 часа.**

Практика: Связи между программами разных исполнителей. Взаимодействие пользователя с программой. Клавиши управления перемещением исполнителя.

## **Тема 2: Последовательное выполнение команд исполнителями – 3 часа.**

Практика: Команда «Изменить значение x на \_». Команда «Изменить значение y на \_»

## **Тема 3: Программирование клавиш. Мини-проект «Лабиринт» - 4 часа.**

Практика: Создайте сцену, на которой изображена дорога с двумя полосами, по обочинам дороги расположите кусты и деревья. По дороге должны двигаться автомобили. Правильно расположите автомобили, деревья и кусты по слоям. Исполнители касаются друг друга. Команда «Касается \_»Поведение исполнителей при столкновении. Команда «Передать». Команда «Когда я получу».

## **Раздел 12: «Игра «Лабиринт»»- 6 часов.**

**Тема 1: Управление событиями - 3 часа.**

Практика: Передача сообщений между исполнителями и фоном. Запуск программ после получения сообщения. Рисование геометрических фигур на координатной плоскости. Последовательное выполнение команд одним исполнителем. Параллельное выполнение команд несколькими исполнителями.

#### **Тема 2: Координатная плоскость. Геометрические фигуры - 3 часа.**

Практика: Создайте сцену в виде лабиринта. С помощью клавиш со стрелками управляйте движением маленькой мышки. Мышка должна добраться до выхода, не задевая стенок лабиринта. В случае касания стенок мышка возвращается в исходную точку.

#### **Раздел 13: «Исследование времени выполнения программ» - 9 часов.**

#### **Тема 1: Координатная плоскость. Переменные - 3 часа.**

Практика Построение перпендикуляров к координатным осям.

#### **Тема 2: Создание списков - 3 часа.**

Практика: Название списка. Элементы списка. Длина списка. Команда «Создать список». Выбор элемента списка.

#### **Тема 3: Игра «Лабиринт» - 3 часа.**

Практика: Создайте одного исполнителя, рисующего квадраты, как показано на рисунке. Затем создайте четыре исполнителя, которые будут параллельно рисовать по три квадрата. Сравните время работы в этих двух случаях. Блок «Переменные». Рисование геометрических фигур на координатной плоскости с использованием переменных.

#### **Раздел 14: Мини-проект «Викторина»- 11 часов.**

#### **Тема 1: Использование подпрограмм - 3 часа.**

Практика: Решение поставленной задачи в виде последовательного выполнения команд.

#### **Тема 2: Сообщество Scratch - 2 часа.**

Практика: Ребята разбиваются на пары, в паре формулируют друг другу какую-то повседневную задачу, для решения которой нужен линейный алгоритм, придумывают этот алгоритм и рисуют блок-схему для задачи, заданной им напарником.

#### **Тема 3: Отладка программ с ошибками - 3 часа.**

Практика: Создание блок-схемы линейного алгоритма средствами редактора векторной графики.

#### **Тема 4: Мини-проект «Викторина» - 3 часа.**

Практика: Последовательное выполнение команд. Изменение параметров пера.

#### **Раздел 15 Добавление эффектов в проект- 40 часов.**

#### **Тема 1: Добавление звуковых эффектов в проект - 6 часов.**

Практика: научиться добавлять в проект звуковые эффекты, настраивать их.

**Тема 2: Создание сложной анимации в Scratch с участием одного спрайта - 2 часа.**

Практика: Необходимо создать анимацию танцующего человека под музыку

**Тема 3: Создание сложной анимации с несколькими спрайтами - 2 часа.**

Практика: Создание сложной анимации, с использованием нескольких спрайтов.

**Тема 4: Использование случайных значений. Разработка игры «Голодная рыбка» - 2 часа.**

Практика:

**Тема 5: Использование переменных. Добавление функции «подсчет жизней» - 2 часа.**

Практика: Название списка переменных. Использование функций.

**Тема 6: Понятие модели. Основные этапы разработки и исследования моделей на компьютере. Этапы разработки компьютерных игр - 2 часа.**

Практика: создание моделей, их использование при создании игр

**Тема 7: Проект: ловить рыбок в аквариуме и считать жизни, рыбки появляются снова через несколько секунд. Понятие параллельного и последовательного выполнение команд, скриптов - 3 часа.**

Практика: Понятие параллельного и последовательного выполнение команд, скриптов.

**Тема 8: Использование эффектов внешности оживления и украшения игры для создания анимации. Проект «Моя первая компьютерная игра»: разработка сюжета, проработка героев, планирования действий - 3 часа.**

Практика: Использование эффектов внешности оживления и украшения игры для создания анимации

**Тема 9: Проект «Моя первая компьютерная игра»: программирование взаимодействия героев - 2 часа.**

Практика: программирование взаимодействия героев

**Тема 10: Проект «Моя первая компьютерная игра»: программирование переходов между уровнями - 2 часа.**

Практика: программирование переходов между уровнями.

**Тема 11: Проект «Моя первая компьютерная игра»: отладка программы, тестирование игр - 2 часа.**

Практика: изменять некоторые стандартные установки пользовательского интерфейса

**Тема 12: Проект «Моя первая компьютерная игра»: презентация игр - 2 часа.**

Практика: изменять некоторые стандартные установки пользовательского интерфейса

#### **Тема 13: Создание «разукрашек» - 2 часа.**

Практика: создавать программы с последовательными и параллельными действиями объектов; изменять программно-графические эффекты объекта

#### **Тема 14: Создание «рисовалок» - 2 часа.**

Практика: создавать программы с последовательными и параллельными действиями объектов; изменять программно-графические эффекты объекта

**Тема 15: Работа со звуками. Озвучка мультика - 2 часа.**

Практика: озвучка спрайтов

**Тема 16: Проект «Лабиринт Минотавра» - 2 часа.**

Практика: создание проекта

## **Тема 17: Разработка проекта «Лабиринт Минотавра» - 2 часа.**

## Практика: отладка проекта, исправление ошибок

## **Тема 18: Представление проекта «Лабиринт Минотавра» - 2 часа.**

Практика: учащиеся представляют свой проект. Создание простой и сложной анимации, с использованием звуковых эффектов. Создание игр в среде **Scratch** 

## **Раздел 16: Итоговый проект- 6 часов.**

## **Тема 1: Работа над собственным проектом - 3 часа.**

Практика: Создайте собственный проект. Сделать программу структурированной и более понятной. Команда «Передать \_ и ждать». Команда «Играть звук ». Команда «Ноту играть тактов».

## **Тема 2: Защита проекта Подведение итогов работы за год - 1 час.**

Практика: Учащиеся самостоятельно или в парах выполняют индивидуальный проект, согласованный с учителем. Как итог, можно провести конкурс проектов. Регистрация на сайте. Личный кабинет. Публикация проектов.

## **Планируемые результаты.**

## **Личностные:**

У обучающихся будет:

- развита готовность и способность к саморазвитию;

- сформировано ответственное отношение к обучению, осознанному выбору и построению траектории образования на базе выбора профессиональных предпочтений;

- сформирована коммуникативная компетентность в процессе образовательной, учебно-исследовательской, творческой и других видов деятельности.

#### **Предметные:**

Обучающиеся смогут:

реализовать свои творческие и исследовательские способности в такой области человеческой деятельности как программирование;

- развить интерес к выбранному ими профилю деятельности;
- развить эмоционально-волевую сферу.

## **Метапредметные:**

У обучающихся будет:

- сформировано умение ставить учебные цели,

- сформировано умение планировать свои действия в соответствии с поставленной задачей и условиями ее реализации;

- сформировано умение осуществлять итоговый и пошаговый контроль выполнения учебного задания по переходу информационной обучающей среды из начального состояния в конечное;

- сформировано умение сличать результат действий с эталоном (целью);

- сформировано умение вносить коррективы в действия в случае расхождения результата решения задачи с ранее поставленной целью;

- сформировано умение оценивать результат своей работы с помощью тестовых компьютерных программ, а также самостоятельно определять пробелы в усвоении материала курса.

## **Раздел 2: Комплекс организационно-педагогических условий**

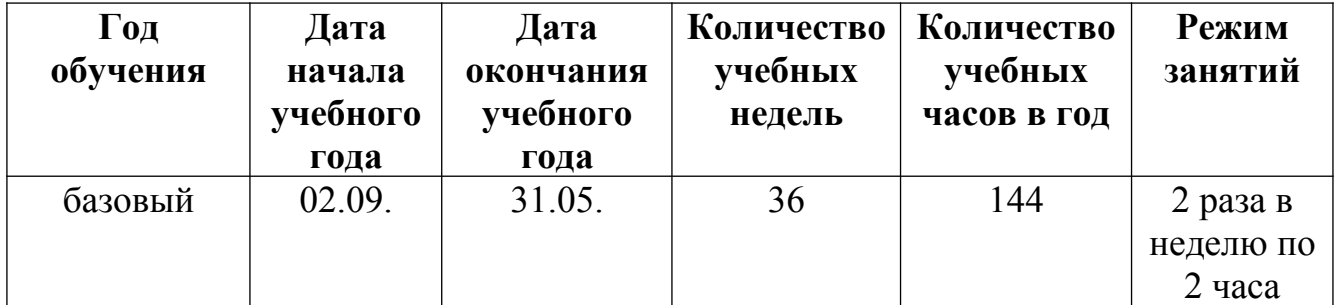

## **Календарный учебный график**

## **Условия реализации**

Образовательный процесс строится с учетом СанПин 2.4.3648-20 «Санитарно-эпидимиологические требования к устройству, содержанию и организациирежима работа образовательной организации дополнительного образования детей».

Помещение оборудовано всем необходимым, соответствует нормам по ТБ и пожарной безопасности.

#### **Кадровое обеспечение**

Программу реализует педагог дополнительного образования .Квалификация педагога соотвествует профилю дополнительной общеразвивающей общеобразовательной программы.

#### **Материально-техническое обеспечение**

Занятия проводятся в отдельном, специально оборудованном по профилю кабинете.

- учебный кабинет;

технические средства обучения:

- ноутбуки – 10 шт. (операционная система Windows10 (64-битная); процессор с тактовой частотой 2200 MHz и более; ОЗУ не менее 2 ГБ; видеокарта с видеопамятью объемом не менее 256 Мб;

- мультимедийный проектор – 1 шт.;

- интерактивная доска – 1 шт.;

## **Методы работы**

- наблюдение,
- опрос,
- беседа,
- диагностика,
- обобщение педагогического опыта,
- опытная работа.

#### **Учебно-методическое и информационное обеспечение**

- дидактические материалы (опорные конспекты, проекты примеры, раздаточный материал для практических работ).

- методические разработки (презентации, видеоуроки, flash-ролики). сетевые ресурсы Scratch.

- видеохостинг Youtub (видеоуроки «работа в среде Scratch»). - учебнотематический план.

#### **Формы аттестации / контроля**

Форма подведения итогов реализации программы: защита творческих работ. Участие в конкурсах и соревнованиях по программированию в среде Scratch. Представление проектов через размещение на Всемирном Scratch портале.

Способы определения результативности программы: беседы, опросы, оформление электронного портфолио творческих заданий (кейсов).

#### **Оценочные материалы**

Промежуточная аттестация обучающихся проводится с использованием контрольно-измерительных материалов, разработанных педагогом. Результатом занятий будет способность учащихся к самостоятельному решению ряда задач с использованием инструментов программирования Scratch, а также создание творческих проектов.

Высокий уровень – означает, что обучающийся овладел практически всеми умениями и навыками, предусмотренными программой, а также способен самостоятельно выполнять задания в рамках изученного по программе материала.

Средний уровень – означает, что обучающийся овладел, в целом, требуемыми умениями и навыками, предусмотренными программой, однако, выполняет задания на основе образца, почти не прибегая к помощи извне.

Низкий уровень – означает, что обучающийся недостаточно овладел практически всеми умениями и навыками, предусмотренными, поэтому он в состоянии выполнить лишь простейшие практические задания, однако, прибегает к помощи достаточно часто.

#### **Список литературы для педагогов**

1. Рындак В. Г., Дженжер В. О., Денисова Л. В. Проектная деятельность школьника в среде программирования Scratch. — Оренбург: Оренб. гос. ин-т. менеджмента, 2009.

2. В.Г. Рындак, В.О. Джинжер, Л.В. Денисова. «Пропедевтика идей параллельного программирования в средней школе при помощи среды Scratch»,

## **Список литературы для обучающихся**

1 Голиков Д.И. «Scratch для юных программистов», «БХВ-Петербург», Санкт-Петербург, 2017.

2. Рындак В.Г., Джинжер В.О., Денисова Л.В. «Ранее обучение программирование в среде Scratch»,

## **Ресурсы Internet:**

1. http://scratch.mit.edu/pages/source – страница разработчиков

2. http://scratch.mit.edu/ - официальный сайт проекта Scratch

3.http://scratch.ucoz.net/Чтотакое Scratch?